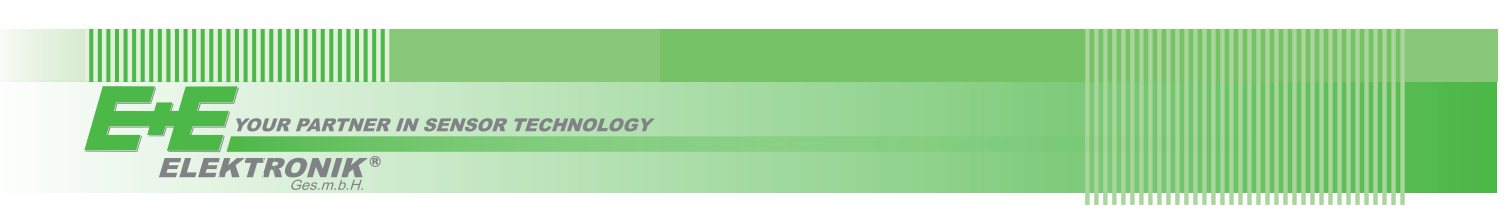

# QUICK GUIDE

## **EE600 - Differential Pressure Sensor**

**Find this document and further product information on our website at [www.epluse.com/ee600](https://www.epluse.com/ee600).**

### **Installation**

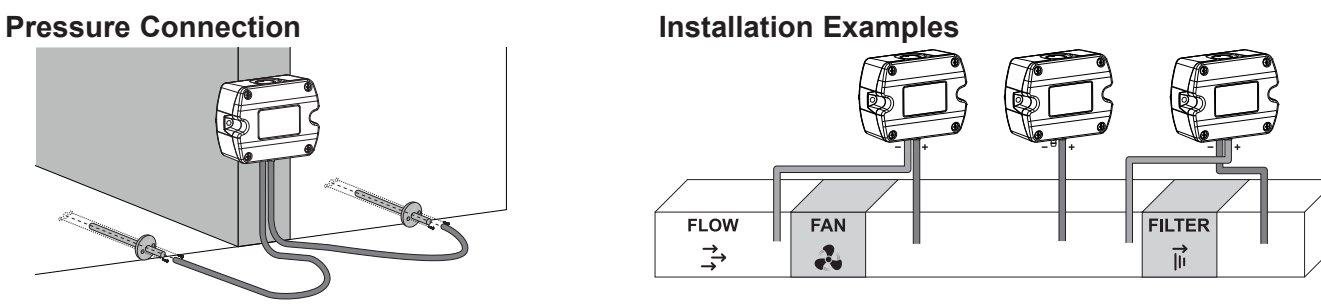

Use a Ø7.5 mm drill for installing the pressure connection nipples into the duct.

### **User Interface - LED Indication**

Green LED

Fast flashing (0.2 s interval)

- Flashing (1s interval) = EE610 operates normally, the measured data is within the selected measuring range
- One flash (2s) = Confirms adjustment or return to factory settings
- Off = No power supply or electronics failure
	- = Auto-zero is executed, first time 10 s after start/reset

### Red LED

- 
- 
- Flashing (1s interval) = The measured data is out of the selected range (overload or reversed pressure connection)
- One flash  $(2s)$  = Indicates the failure of the attempt to adjust zero point or span point, or to return to factory adjustment

 $\overline{\phantom{0}}$ 

3

### **Connection Diagram**

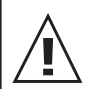

### **Important note:**

The manufacturer cannot be held responsible for personal injuries or damage to property as a result of incorrect handling, installation, wiring, power supply and maintenance of the device.

### **Analogue Output Digital Output**

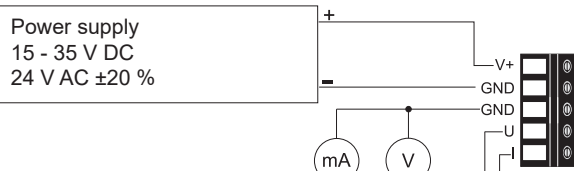

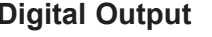

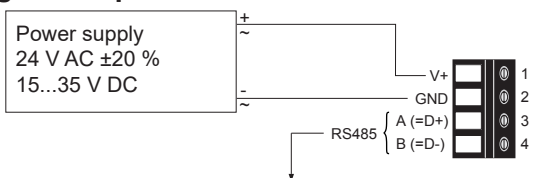

### **EE600 with Analogue Output**

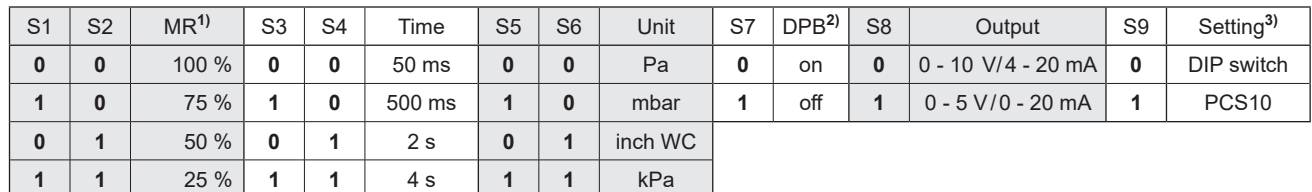

1) Measuring range 2) Display backlight 3) These and further settings can be changed with PCS10 via USB configuration adapter (HA011066) while DIP switch S9 = 1. Only available with version with 10 DIP switches.

E+E Elektronik Ges.m.b.H. Langwiesen 7 • 4209 Engerwitzdorf • Austria Tel: +43 7235 605-0 • Fax: +43 7235 605-8 info@epluse.com • www.epluse.com

LG Linz Fn 165761 t • VAT No. ATU44043101 Place of Jurisdiction: 4020 Linz • DVR0962759 QG\_EE600 // v1.4 // Modification rights reserved // 350197

### INFORMATION +43 7235 605 0 / info@epluse.com

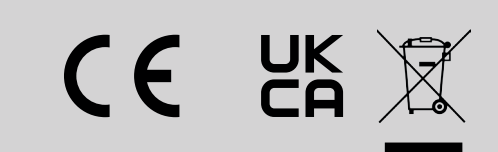

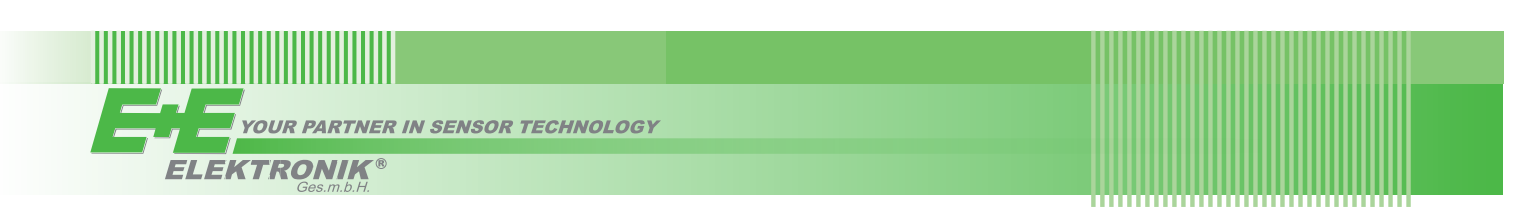

### **EE600 with RS485 Interface**

The bus termination shall be realized with 120  $\Omega$  resistor (slide switch on board). Termination resistor 120 Ω slide switch: 1=ON, 0=OFF Status LED USB configuration adapter **Electronics Board Layout** $123$ Ĩ 00000000 Address switch Display  $\bigcirc$  Span  $\bigcirc$ **SNF** Τ m  $\mathcal{D}$  $\Box$  $\overline{\mathbb{L}}$ C Zero A la Push buttons for span and zero point adjustment Supply and RS485 terminals  $\mathbb{D}^{\circ}$ 000000

### **Address Setting**

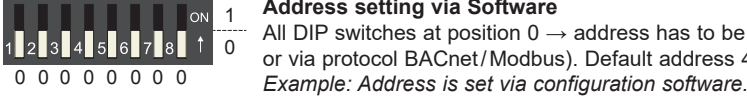

### **Address setting via Software**

Audress setting via ວັບftware<br>All DIP switches at position 0 → address has to be set via Software (via PCS10 Product Configuration Software 0 or via protocol BACnet/Modbus). Default address 43.

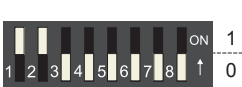

Setting the DIP switches to any other address than 0, overrules the default address (43) or the address set via

**Address setting via Dip-Switch**

Software. 1 0 0 0 0 0 0 0 0 0 0 0 collivator.<br>*Example: Address set to 3 (0000 0011 binary)*.

### **Communication Settings**

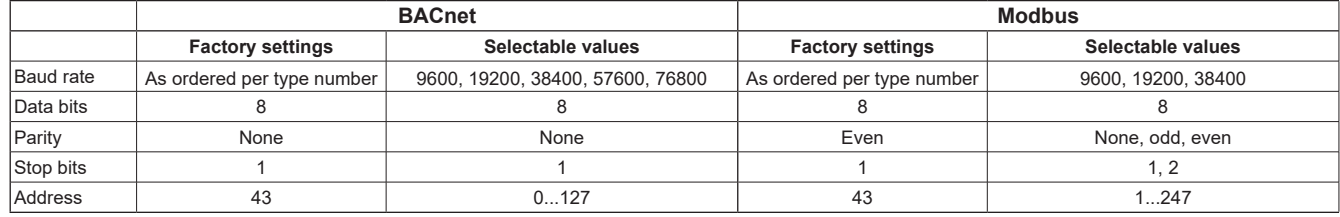

### **BACnet Protocol**

The EE600 PICS (Product Implementation Conformance Statement) is available on the website at [www.epluse.com/ee600](https://www.epluse.com/ee600). The recommended settings for multiple devices in a BACnet MS/TP network are 38400, 8, None, 1.

Address and Baud rate can be set via:

1. PCS10, Product Configuration Software and the USB configuration adapter cable HA011066.

2. BACnet protocol, see the PICS.

### **Modbus Protocol**

The recommended settings for multiple devices in a Modbus RTU network are 9600, 8, even, 1. Address, Baud rate, parity and stop bits can be set via:

- 1. PCS10, Product Configuration Software and the USB configuration adapter cable HA011066.
- 2. Modbus protocol in the register 60001 (0x00) and 60002 (0x01).

See Application Note Modbus AN0103 (available on [www.epluse.com/ee600\)](https://www.epluse.com/ee600).

The measured parameters are saved as a 32 bit floating point value and as 16 bit signed integer value, see the Modbus register map below.

### **Modbus Register Map**

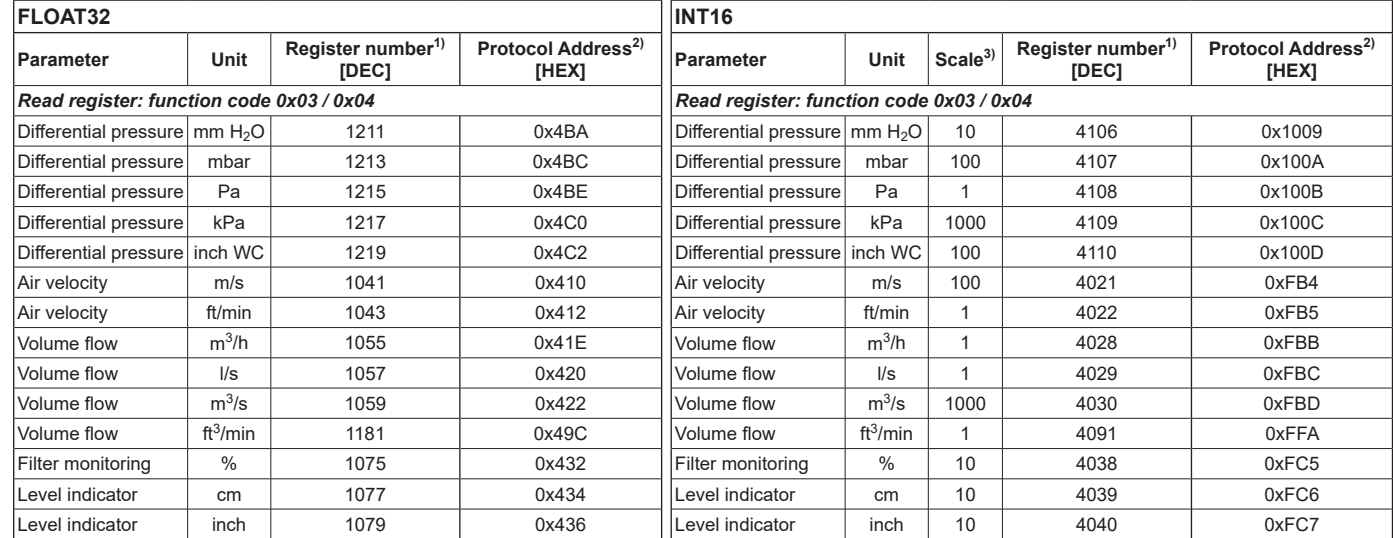

1) Register number starts from 1 2) Protocol address starts from 0 3) 1xx is scale. E.g. for 1:100, reading of 2550 is equivalent to 25.5